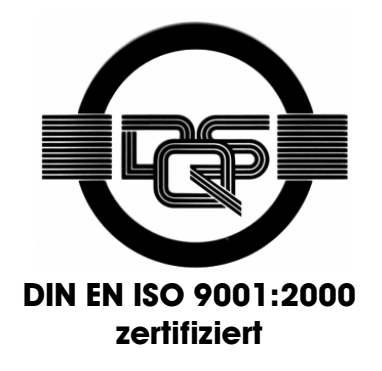

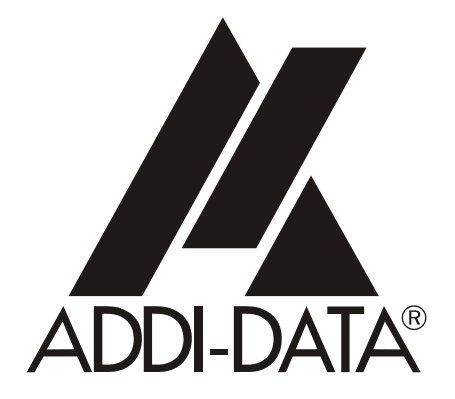

**ADDI-DATA GmbH Dieselstraße 3 D-77833 OTTERSWEIER +49 (0)7223 / 9493 – 0**

**Funktionsbeschreibung** 

**ADDICOUNT APCI-/CPCI-1710** 

**TOR** 

2. Ausgabe 12/2004

#### Produktinformation

Dieses Handbuch enthält die technischen Anlagen, wichtige Anleitungen zur korrekten Inbetriebnahme und Nutzung sowie Produktinformation entsprechend dem aktuellen Stand vor der Drucklegung.

Der Inhalt dieses Handbuchs und die technischen Daten des Produkts können ohne vorherige Ankündigung geändert werden. Die ADDI-DATA GmbH behält sich das Recht vor, Änderungen bzgl. der technischen Daten und der hierin enthaltenen Materialien vorzunehmen.

#### Gewährleistung und Haftung

Der Nutzer ist nicht berechtigt, über die vorgesehene Nutzung der Karte hinaus Änderungen des Werks vorzunehmen sowie in sonstiger Form in das Werk einzugreifen.

ADDI-DATA übernimmt keine Haftung bei offensichtlichen Druck- und Satzfehlern. Darüber hinaus übernimmt ADDI-DATA, soweit gesetzlich zulässig, weiterhin keine Haftung für Personen- und Sachschäden, die darauf zurückzuführen sind, dass der Nutzer die Karte unsachgemäß installiert und/oder in Betrieb genommen oder bestimmungswidrig verwendet hat, etwa indem die Karte trotz nicht funktionsfähiger Sicherheits- und Schutzvorrichtungen betrieben wird oder Hinweise in der Betriebsanleitung bzgl. Transport, Lagerung, Einbau, Inbetriebnahme, Betrieb, Grenzwerte usw. nicht beachtet werden. Die Haftung ist ferner ausgeschlossen, wenn der Betreiber die Karte oder die Quellcode-Dateien unbefugt verändert und/oder die ständige Funktionsbereitschaft von Verschleißteilen vorwerfbar nicht überwacht wurde und dies zu einem Schaden geführt hat.

#### Urheberrecht

Dieses Handbuch, das nur für den Betreiber und dessen Personal bestimmt ist, ist urheberrechtlich geschützt. Die in der Betriebsanleitung und der sonstigen Produktinformation enthaltenen Hinweise dürfen vom Nutzer des Handbuchs weder vervielfältigt noch verbreitet und/oder Dritten zur Nutzung überlassen werden, soweit nicht die Rechstübertragung im Rahmen der eingeräumten Produktlizenz gestattet ist. Zuwiderhandlungen können zivil- und strafrechtliche Folgen nach sich ziehen.

#### ADDI-DATA-Software Produktlizenz

Bitte lesen Sie diese Lizenz sorgfältig durch, bevor Sie die Standardsoftware verwenden. Das Recht zur Benutzung dieser Software wird dem Kunden nur dann gewährt, wenn er den Bedingungen dieser Lizenz zustimmt.

Die Software darf nur zur Einstellung der ADDI-DATA Karten verwendet werden. Das Kopieren der Software ist verboten (außer zur Archivierung/Datensicherung und zum Austausch defekter Datenträger). Deassemblierung, Dekompilierung, Entschlüsselung und Reverse Engineering der Software ist verboten. Diese Lizenz und die Software können an eine dritte Partei übertragen werden, sofern diese Partei eine Karte käuflich erworben hat, sich mit allen Bestimmungen in diesem Lizenzvertrag einverstanden erklärt und der ursprüngliche Besitzer keine Kopien der Software zurückhält.

#### Warenzeichen

- ADDI-DATA ist ein eingetragenes Warenzeichen der ADDI-DATA GmbH.
- Turbo Pascal, Delphi, Borland C, Borland C++ sind eingetragene Warenzeichen von Borland Insight Company.
- Microsoft C, Visual C++, Windows XP, 98, Windows 2000, Windows 95, Windows NT, EmbeddedNT und MS DOS sind eingetragene Warenzeichen von Microsoft Corporation.
- LabVIEW, LabWindows/CVI, DasyLab, Diadem sind eingetragene Warenzeichen von National Instruments Corp.
- CompactPCI ist ein eingetragenes Warenzeichen der PCI Industrial Computer Manufacturers Group.
- VxWorks ist ein eingetragenes Warenzeichen von Wind River Systems Inc.

# **WARNUNG**

### **Bei unsachgemäßen Einsatz und bestimmungswidrigem Gebrauch der Karte können:**

- Personen verletzt werden,
- ♦ **Baugruppe, PC und Peripherie beschädigt werden,**
- **Umwelt verunreinigt werden.**
- ♦ **Schützen Sie sich, andere und die Umwelt!**
- **Sicherheitshinweise unbedingt lesen.**

Liegen Ihnen keine Sicherheitshinweise vor, so fordern Sie diese bitte an.

### ♦ **Anweisungen des Handbuches beachten.**

Vergewissern Sie sich, dass Sie keinen Schritt vergessen haben. Wir übernehmen keine Verantwortung für Schäden, die aus dem falschen Einsatz der Karte hervorgehen könnten.

**Folgende Symbole beachten:** 

# **i** WICHTIG!<br>
kennzeichnet

kennzeichnet Anwendungstipps und andere nützliche Informationen.

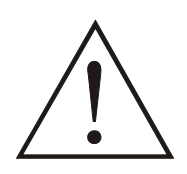

### **WARNUNG!**

bezeichnet eine möglicherweise gefährliche Situation. Bei Nichtbeachten des Hinweises können Karte, PC und/oder Peripherie **zerstört** werden.

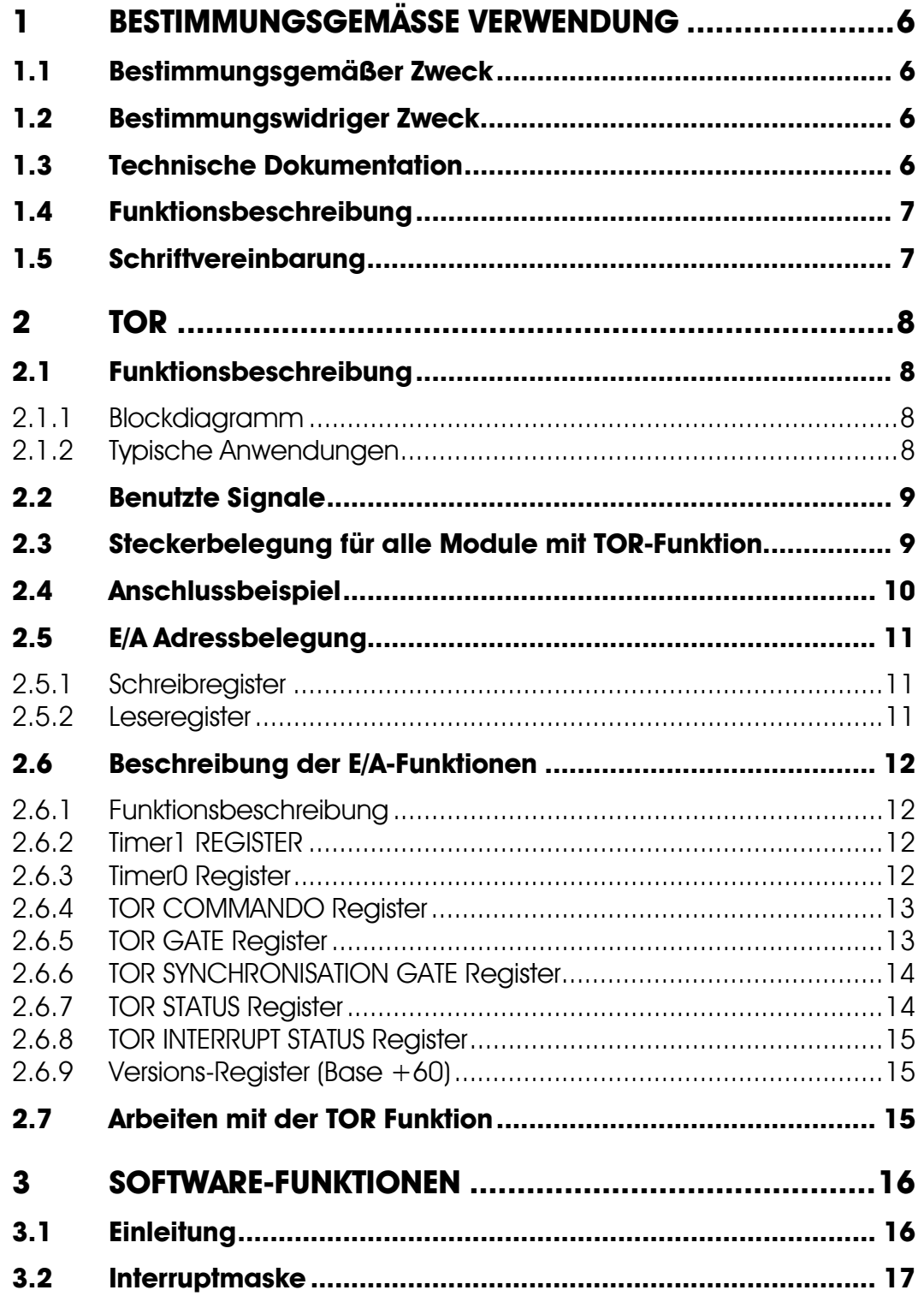

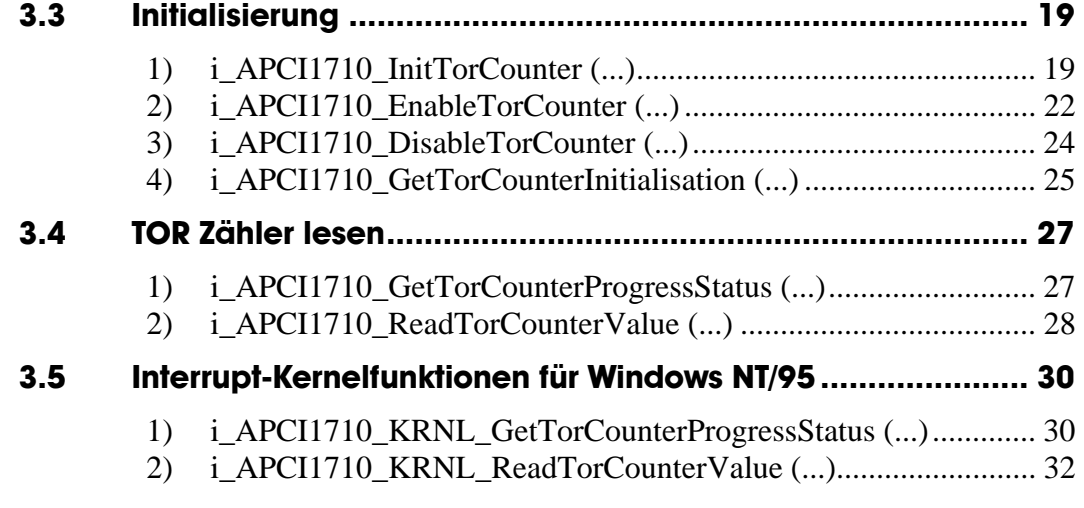

### **Abbildungen**

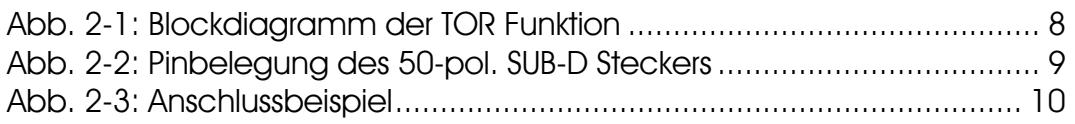

### **Tabellen**

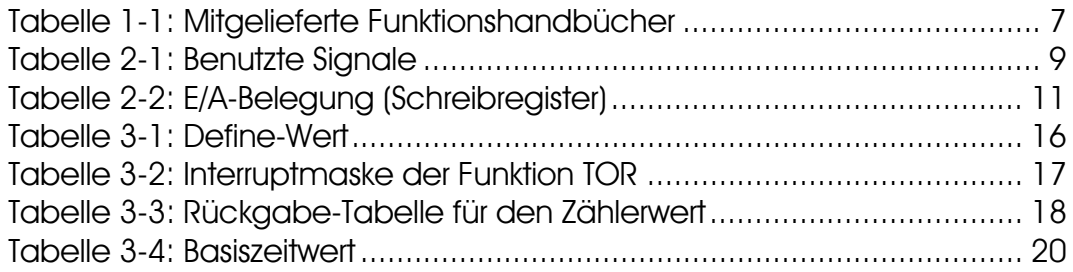

# <span id="page-5-0"></span>**1 BESTIMMUNGSGEMÄSSE VERWENDUNG**

### **1.1 Bestimmungsgemäßer Zweck**

<span id="page-5-1"></span>Die Karte **APCI-1710** eignet sich für den Einbau in einen PC mit PCI 5V/32 Bit Steckplätzen, der für elektrische Mess-, Steuer-, Regel- und Labortechnik im Sinne der EN 61010-1 (IEC 61010-1), eingesetzt wird.

Die Karte **CPCI-1710** eignet sich für den Einbau in einen CompactPCI-System mit PCI 5V/32 Bit Steckplätzen, der für elektrische Mess-, Steuer-, Regel- und Labortechnik im Sinne der EN 61010-1 (IEC 61010-1), eingesetzt wird.

### **1.2 Bestimmungswidriger Zweck**

<span id="page-5-2"></span>Die Karte **APCI-/CPCI-1710** darf nicht als sicherheitsgerichtetes Betriebsmittel (safety related part, SRP) eingesetzt werden.

Die Karte **APCI-/CPCI-1710** darf nicht in explosionsgefährdeten Atmosphären eingesetzt werden.

### **1.3 Technische Dokumentation**

<span id="page-5-3"></span>Dieses Referenzhandbuch bezieht sich sowohl auf die Karte **APCI-1710** als auch auf die Karte **CPCI-1710/1711**. Bitte vergewissern Sie sich, dass Sie außerdem folgendes bekommen haben:

- Die CD1 "Standard Software Drivers" mit dem ADDISET Parametrierprogramm und den benötigten Softwaretreibern.
- Die CD2 "Technical Manuals". Die CD enthält
	- das Handbuch **ADDICOUNT APCI-/CPCI-1710: Funktionsprogrammierbare Zählerkarte für den PCI-Bus**, das allgemeine Informationen für den Betrieb der Karte enthält,
	- ein Referenzhandbuch für jede Funktion, die Sie auf die APCI-/CPCI-1710 programmieren wollen,
- das gelbe Blatt mit den Sicherheitshinweisen.

Je nach verwendeter Funktion finden Sie die notwendigen Belegungs- und Programmierinformationen in den einzelnen Handbüchern.

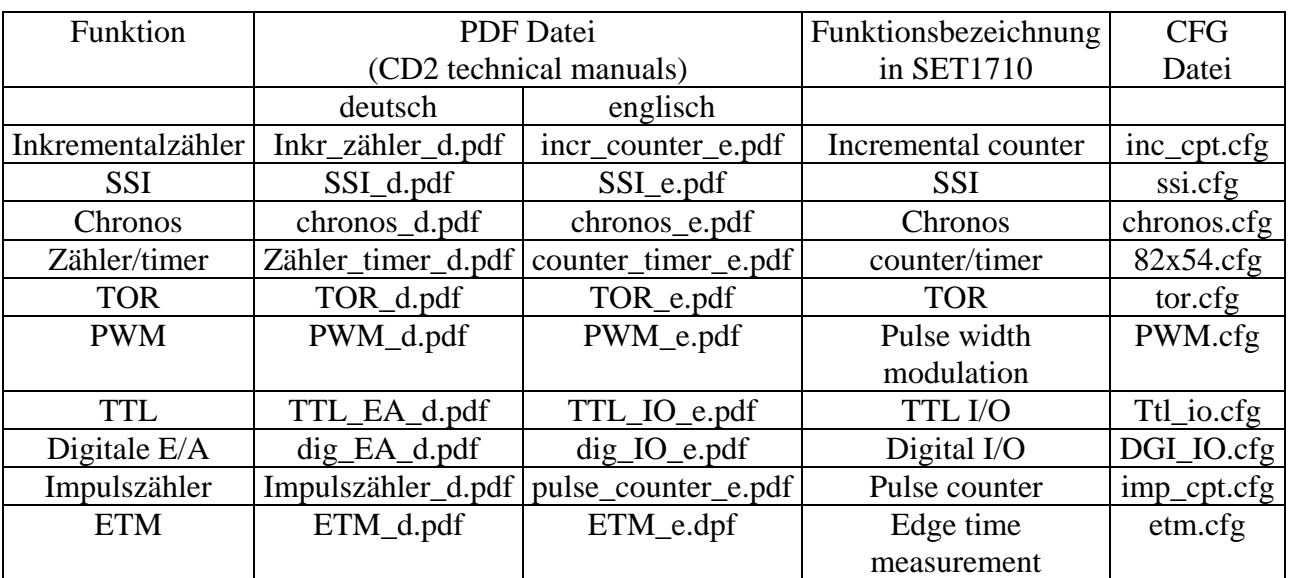

<span id="page-6-2"></span>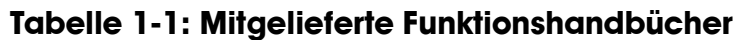

#### **Bitte beachten:**

Die Karte **CPCI-1710/1711** ist mit der Karte **APCI-1710** kompatibel, was die Softwareinstallation anbelangt. Die Programme ADDIREG und SET1710 machen keinen Unterschied zwischen PCI-Karten und CompactPCI-Karten.

<span id="page-6-0"></span>Die API-Funktionen der Standardsoftware sind ebenfalls identisch.

### **1.4 Funktionsbeschreibung**

Dieses Handbuch enthält neben einer globalen Beschreibung der Funktionen

- die Pinbelegung des Frontsteckers,
- eine Liste der benutzten Signale,
- den E/A-Bereich.
- <span id="page-6-1"></span>- ein Kapitel über die mitgelieferten API-Funktionen der Standardsoftware.

### **1.5 Schriftvereinbarung**

Die Signale auf dem 50poligen SUB-D Stecker sind alle auf ein Funktionsmodul bezogen. Bitte beachten Sie die folgenden Schriftvereinbarungen:

- UAS: Störungssignal
- CLK: Takt
- REF: Referenzpunkt-Logik
- ENA: Enable

C**1**+ ist ein Signal für das **Funktionsmodul 1.** 

# <span id="page-7-0"></span>**2 TOR**

### **2.1 Funktionsbeschreibung**

<span id="page-7-1"></span>Die "TOR" Funktion ist eine Zählerschnittstelle zum Zählen von Eingangssignalen innerhalb einer definierten Zeit.

Auf einem Modul sind 2 TOR Zähler vorhanden. Jeder TOR Zähler enthält 2 x 32-Bit Timer.

#### **Eigenschaften**

- Zur Vermeidung von Erdschleifen wird eine komplette galvanische Trennung durch Optokoppler für die Ein-/Ausgänge herangezogen.
- Interruptstatus beim Messungsende
- Eingänge und Ausgänge können per Software invertiert werden.
- <span id="page-7-2"></span>Software Gate

### **2.1.1 Blockdiagramm**

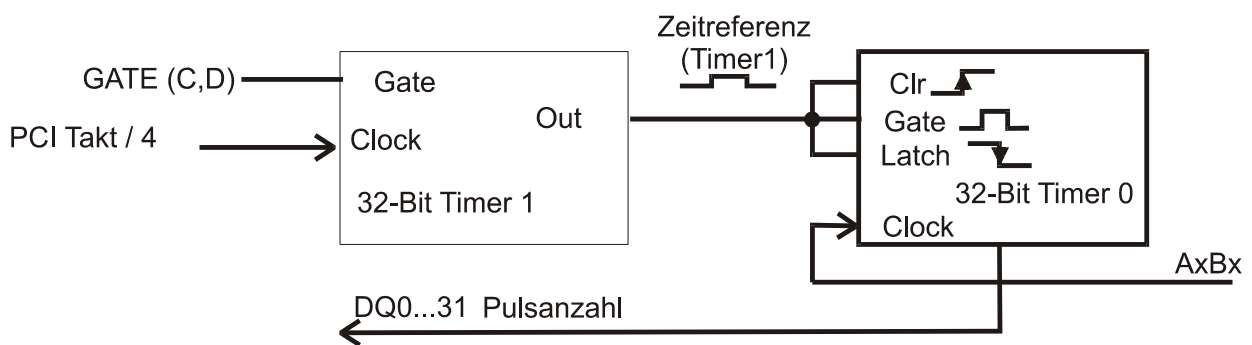

### <span id="page-7-4"></span>**Abb. 2-1: Blockdiagramm der TOR Funktion**

### <span id="page-7-3"></span>**2.1.2 Typische Anwendungen**

- Frequenzmessung
- Impulszählung pro Zeitintervall

### **2.2 Benutzte Signale**

<span id="page-8-0"></span>Die Funktion "TOR" belegt **4 Eingänge (A bis D)** vom entsprechenden Funktionsmodul der **APCI-/CPCI-1710**.

| <b>AM STECKER</b>   | <b>POLARITÄT</b> | <b>FUNKTION</b>                               |  |
|---------------------|------------------|-----------------------------------------------|--|
| $A \mathbf{x}$ +/ - | Diff. / TTL      | Digitaler Eingang 1 (TOR 1)                   |  |
| $B x + / -$         | Diff. / TTL      | Digitaler Eingang 2, (TOR2)                   |  |
| $C x +/-$           |                  | Diff. / TTL / Opt. 24V   Externer Gate (TOR1) |  |
| $D x +/-$           |                  | Diff. / TTL / Opt. 24V   Externer Gate (TOR2) |  |

<span id="page-8-3"></span>**Tabelle 2-1: Benutzte Signale** 

<span id="page-8-1"></span>**x**: Nummer des Funktionsmoduls.

### **2.3 Steckerbelegung für alle Module mit TOR-Funktion**

**i WICHTIG!**<br>Die Funktion<br>Hardware- bz Die Funktionsmodule weisen unterschiedliche Bezeichnungen in der Hardware- bzw. Software-Beschreibungen auf.

Für die Steckerbelegung (Hardware) werden die Module von 1 bis 4 nummeriert. Für das SET1710 Programm oder die Softwarefunktionen (Software) **BEGINNT** die Modulnummerierung mit 0.

| Pin                                                                                                    | Pin                                                                                                    |                                                                                                    | Pin                                                                                                    |
|----------------------------------------------------------------------------------------------------|----------------------------------------------------------------------------------------------------|----------------------------------------------------------------------------------------------------|----------------------------------------------------------------------------------------------------|
| Ausgang 1<br>34<br>Digitaler<br>35<br>36<br>37<br>38<br>39<br>Eingang <sup>1</sup><br>Digitaler<br>40<br>41<br>42<br>43<br>Eingang 2<br>i.<br>Digitaler<br>44<br>45<br>46<br>47<br>48<br>က<br>Digitaler<br>Eingang<br>49<br>50 | S<br>Funktionsmodul<br>18<br>$A3 +$<br>$A3 -$<br>19<br>20<br>$B3 + B3 - C3 + C3$<br>21<br>$\overline{22}$<br>23<br>$\overline{24}$<br>D3 +<br>D3 -<br>25<br>$AA +$<br>26<br>Funktionsmodul 4<br>27<br>$AA -$<br>B4 +<br>B4 -<br>C4 +<br>C4 D4 +<br>D4 -<br>28<br>29<br>30<br>31<br>32<br>33 | Ext. GND<br>34<br>35<br>$A$ ] +<br>$\overline{c}$<br>$AI -$<br>3<br>36<br>37<br>$B1 +$<br>4<br>38<br>$B1 -$<br>5<br>$C1 +$<br>39<br>6<br>$C1 -$<br>7<br>40<br>$D1 +$<br>41<br>8<br>$D1 -$<br>42<br>9<br>43<br>$A2 +$<br>10<br>$A2 - B2 +$<br>$\overline{1}$<br>$\Delta\Delta$<br>45<br>$\overline{12}$<br>$B2 -$<br>$\overline{13}$<br>46<br>$C2 + C2 - D2 + D2$<br>47<br>$\vert 4$<br>15<br>48<br>49<br>16<br>$D2 -$<br>50<br>17<br>33 <sup>°</sup> | 1<br>Funktionsmodul<br>$\mathbf{2}$<br>3<br>4<br>5<br>$\frac{6}{7}$<br>8<br>9<br>10<br>Funktionsmodul 2<br>$\begin{array}{c} \n \phantom{\alpha}11 \end{array}$<br>12<br>13<br>$\overline{14}$<br>15<br>16<br>17 |

<span id="page-8-2"></span>**Abb. 2-2: Pinbelegung des 50-pol. SUB-D Steckers** 

-: Nicht belegt

# <span id="page-9-0"></span>**2.4 Anschlussbeispiel**

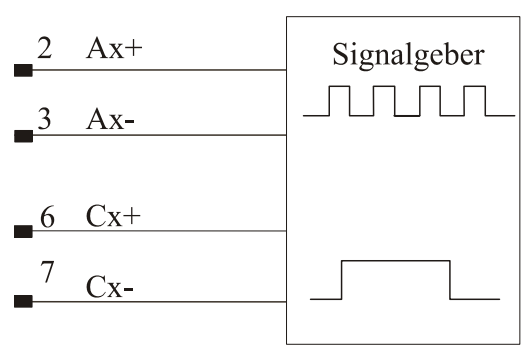

### <span id="page-9-1"></span>**Abb. 2-3: Anschlussbeispiel**

### <span id="page-10-0"></span>**2.5 E/A Adressbelegung**

### **2.5.1 Schreibregister**

#### <span id="page-10-3"></span>**Tabelle 2-2: E/A-Belegung (Schreibregister)**

<span id="page-10-1"></span>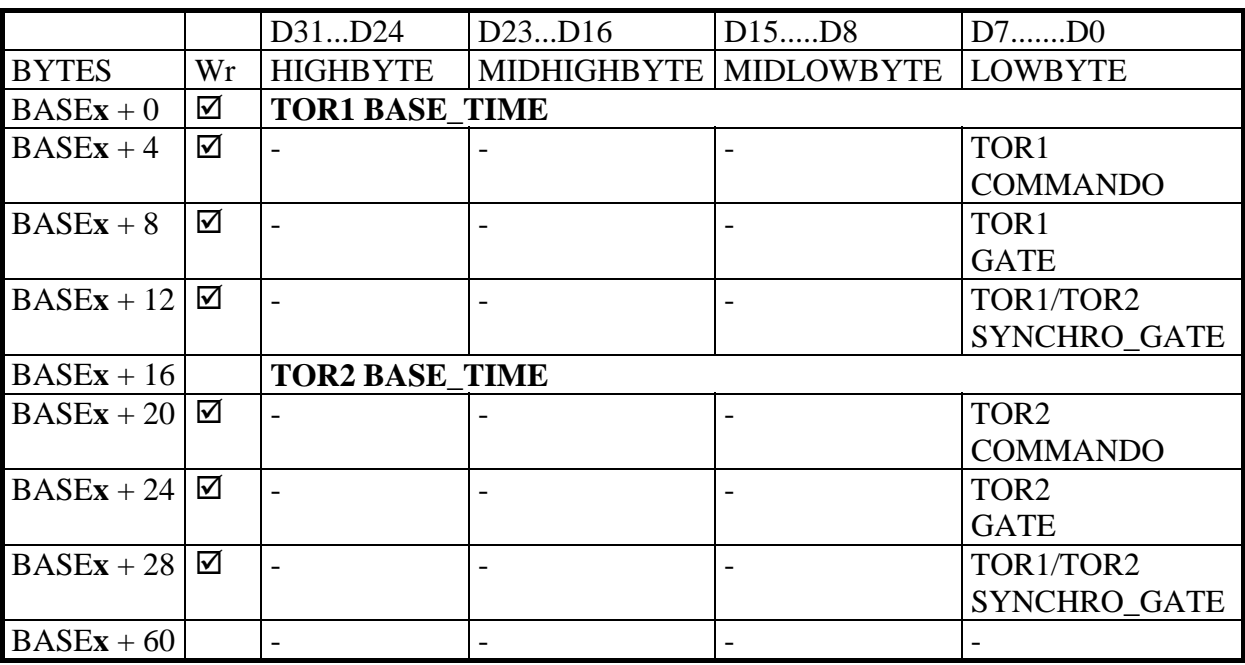

-: keine Funktion ; **x:** Nummer des Funktionsmoduls.

<span id="page-10-2"></span>Die Zugriffe werden immer in 32-Bit breite gelesen oder geschrieben.

### **2.5.2 Leseregister**

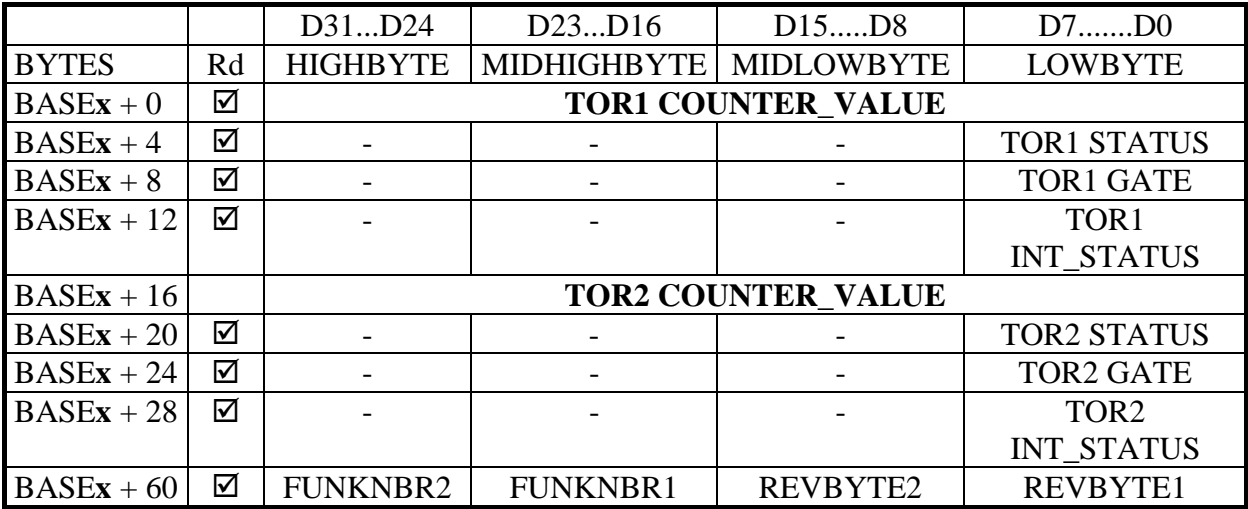

### <span id="page-11-0"></span>**2.6 Beschreibung der E/A-Funktionen**

### **2.6.1 Funktionsbeschreibung**

<span id="page-11-1"></span>Die Funktion "TOR" ist eine abgemagerte Version der Modulfunktion "Timer/Zähler". Das Pulssignal des Timers 1 gibt das Start- und Stopsignal an Timer0. Timer 0 zählt die Eingangssignale. Nach dem Stopsignal vom Timer 0 wird die Anzahl der Impulse gespeichert und kann durch E/A Befehle rückgelesen werden.

#### **Der Timer 1 wird als Zeitreferenz-Generator verwendet.**

Der Teilerfaktor wird in Timer 1 gesetzt und legt die Ausgangsfrequenz fest. Die Eingangsfrequenz wird gemäß dem PCI Takt eingestellt. Timer 0 wird mit dem Startevent synchronisiert.

#### **Pulsmessung**

Sobald das **Start-**Signal vom Timer 1 erteilt wird**,** wird der Timer 0 zurückgesetzt und zählt die Pulssignale vom Kanal A**x**(B**x**). Beim Ablaufen wird der Status-Bit "Counter in Progress" in Statusregister gesetzt.

Sobald der Timer ein **Stop**-Signal erzeugt hat, wird der Timer 0 gestoppt und der Status-Bit "Counter in Progress" zurückgesetzt.

Ein Interrupt kann auch erzeugt werden. Der Wert kann gelesen werden. Der zuletzt gemessene Wert wird im "Zählermessung" Register gelesen.

### **2.6.2 Timer1 REGISTER**

#### <span id="page-11-2"></span>**Basisadresse + 0 für Tor1 und Basisadresse + 16 für Tor2**

32-Bit Register: Der "Reload"-Wert für TIMER 1 wird geschrieben. Die Ausgangsfrequenz von Timer 1 wird durch den Teilerfaktor festgelegt.

### **2.6.3 Timer0 Register**

#### <span id="page-11-3"></span>**Basisadresse + 0 für Tor1 und Basisadresse + 16 für Tor2**

32-Bit Register zum Lesen des aktuellen Wertes der Pulsmessung (d.h. letztes Messungswertes.

### **2.6.4 TOR COMMANDO Register**

<span id="page-12-0"></span>**Basisadresse** + 4: TOR1 **Basisadresse** + 20: TOR2.

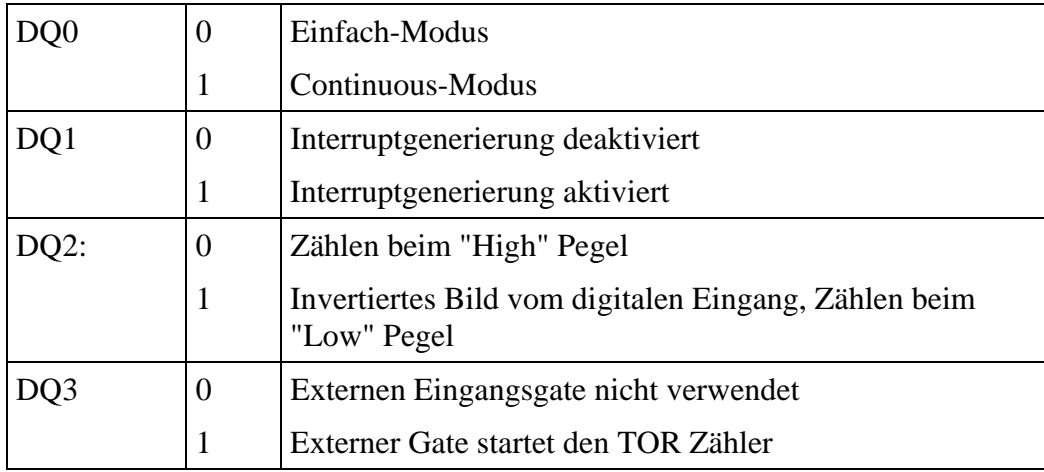

### **2.6.5 TOR GATE Register**

<span id="page-12-1"></span>**Basisadresse** + 8: TOR1 **Basisadresse** + 24: TOR2.

#### **Schreiben**:

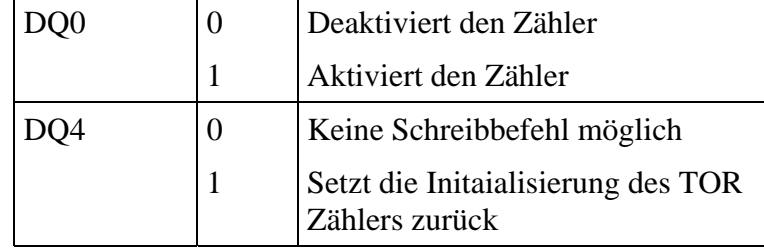

**Lesen**:

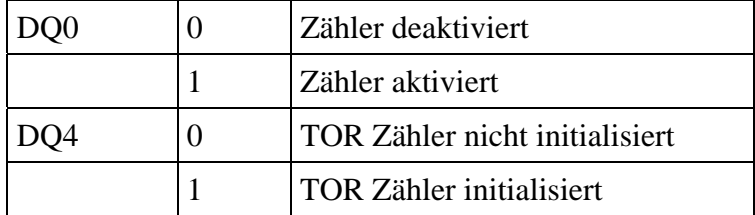

### **2.6.6 TOR SYNCHRONISATION GATE Register**

<span id="page-13-0"></span>**Basisadresse** +12: TOR1 **Basisadresse** +28: TOR2.

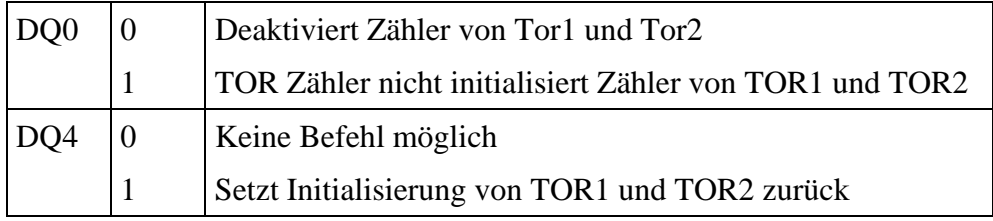

### **2.6.7 TOR STATUS Register**

<span id="page-13-1"></span>**Basisadresse** + 4: TOR1 **Basisadresse** + 20: TOR2.

32-Bit Register: gibt die Statusinformation von "TOR" zurück.

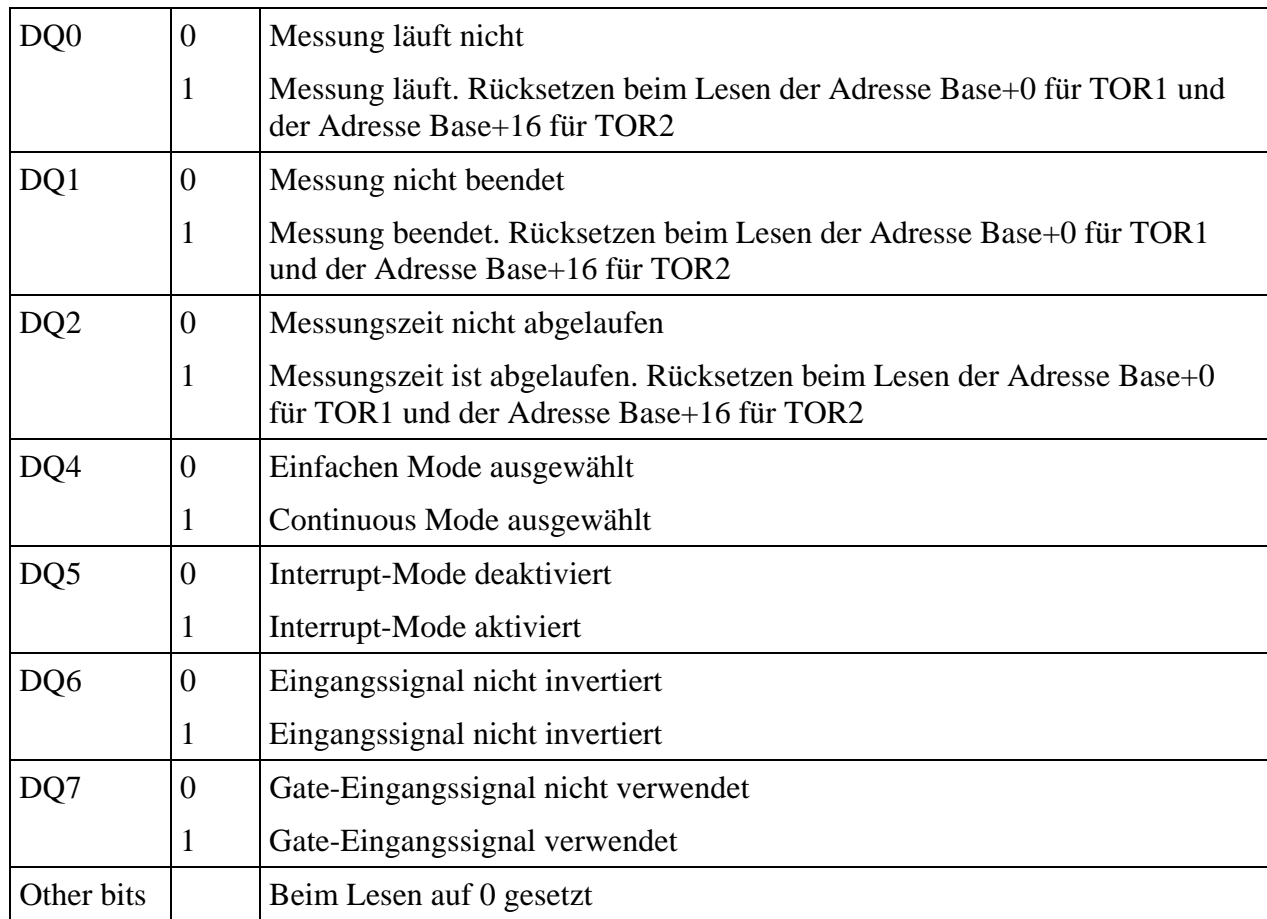

### **2.6.8 TOR INTERRUPT STATUS Register**

<span id="page-14-0"></span>**Basisadresse** + 12: TOR1 **Basisadresse** + 28: TOR2.

32-Bit Register: gibt die Interrupt-Status Information der TR Funktion zurück.

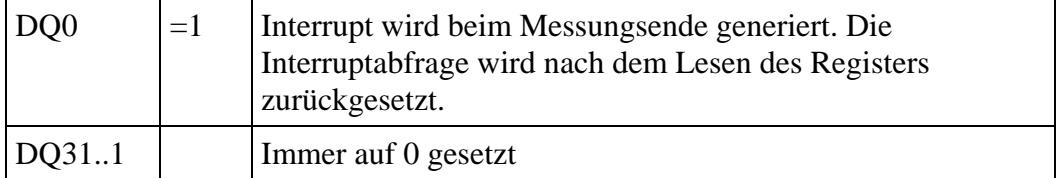

### **2.6.9 Versions-Register (Base +60)**

<span id="page-14-1"></span>Die Funktion und die Revision werden erkannt. (Lesebefehl, ASCI Format)

```
BASE + 60 "T" "O" "1" "3"
```
<span id="page-14-2"></span>Bedeutet: TOR Revision 1.3

### **2.7 Arbeiten mit der TOR Funktion**

- **1.** Signalanschluss am Stecker
- **2.** Initialisieren der TOR Funktion (Auswähl des TOR Zählers, Eingangsfrequenz,...)
- **3.** Freigeben der Messung (Einzel- oder kontinuierliche Messung mit/ohne Interrupt)
- **4.** Status des TOR Zählers lesen und auswerten
- **5.** Messwert des TOR Zählers lesen.

# <span id="page-15-0"></span>**3 SOFTWARE-FUNKTIONEN**

### <span id="page-15-1"></span>**3.1 Einleitung**

**i** WICHTIG!<br>Merken Sie s Merken Sie sich die folgenden Schriftweisen im Text:

> Funktion: "i\_APCI1710\_SetBoardInformation" Variable *ui\_Address*

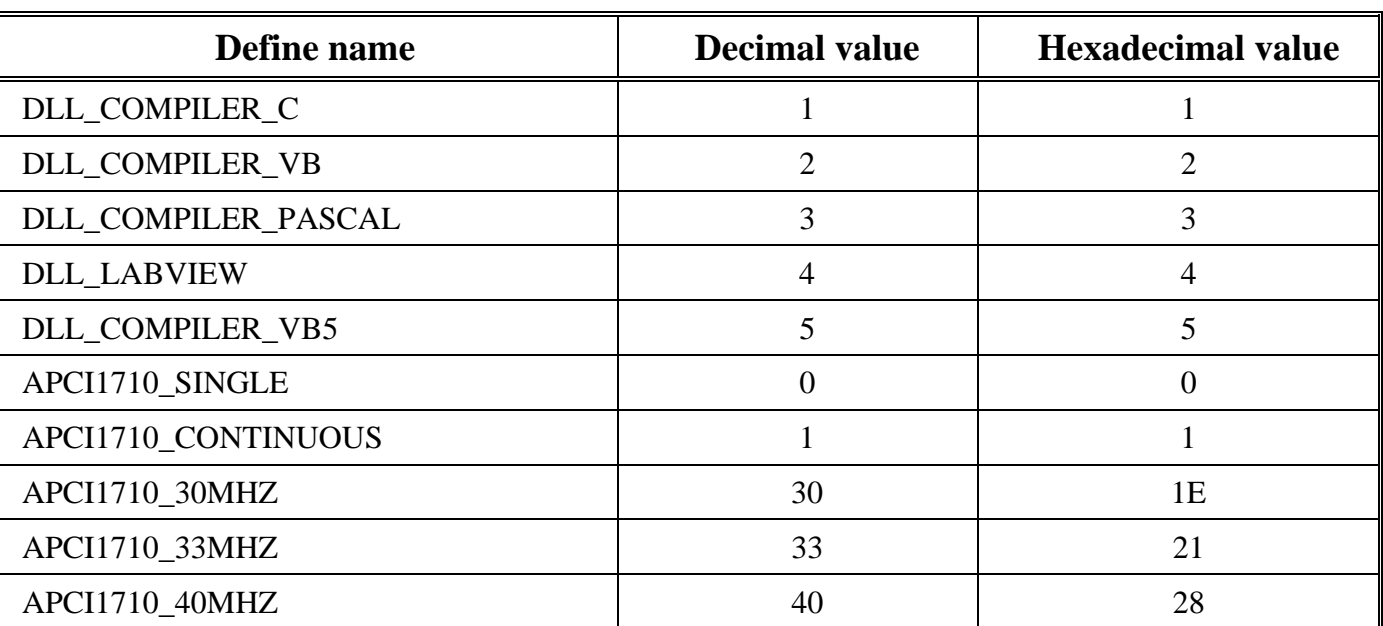

#### <span id="page-15-2"></span>**Tabelle 3-1: Define-Wert**

### **3.2 Interruptmaske**

<span id="page-16-0"></span>Jeder TOR Zähler kann einen Interrupt generieren. Um diesen Interrupt zu bekommen, sollen Sie den Interrupt aktivieren und die Interruptroutine mit der Funktion "i\_APCI1710\_SetBoardIntRoutineX" Funktion.

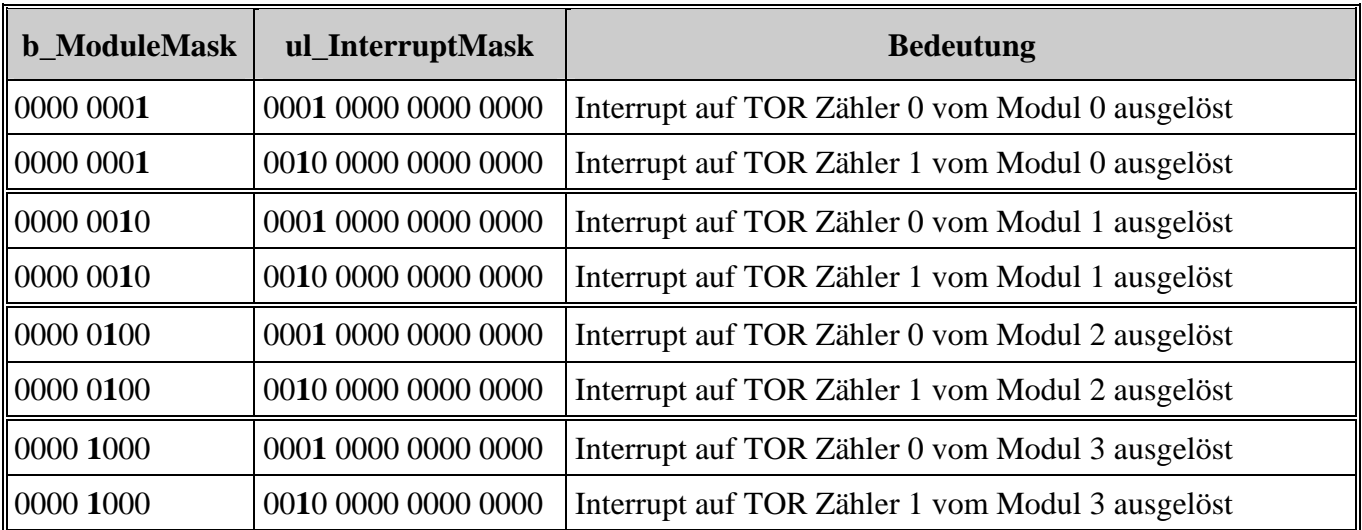

<span id="page-16-1"></span>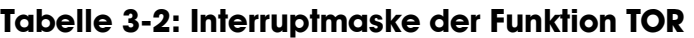

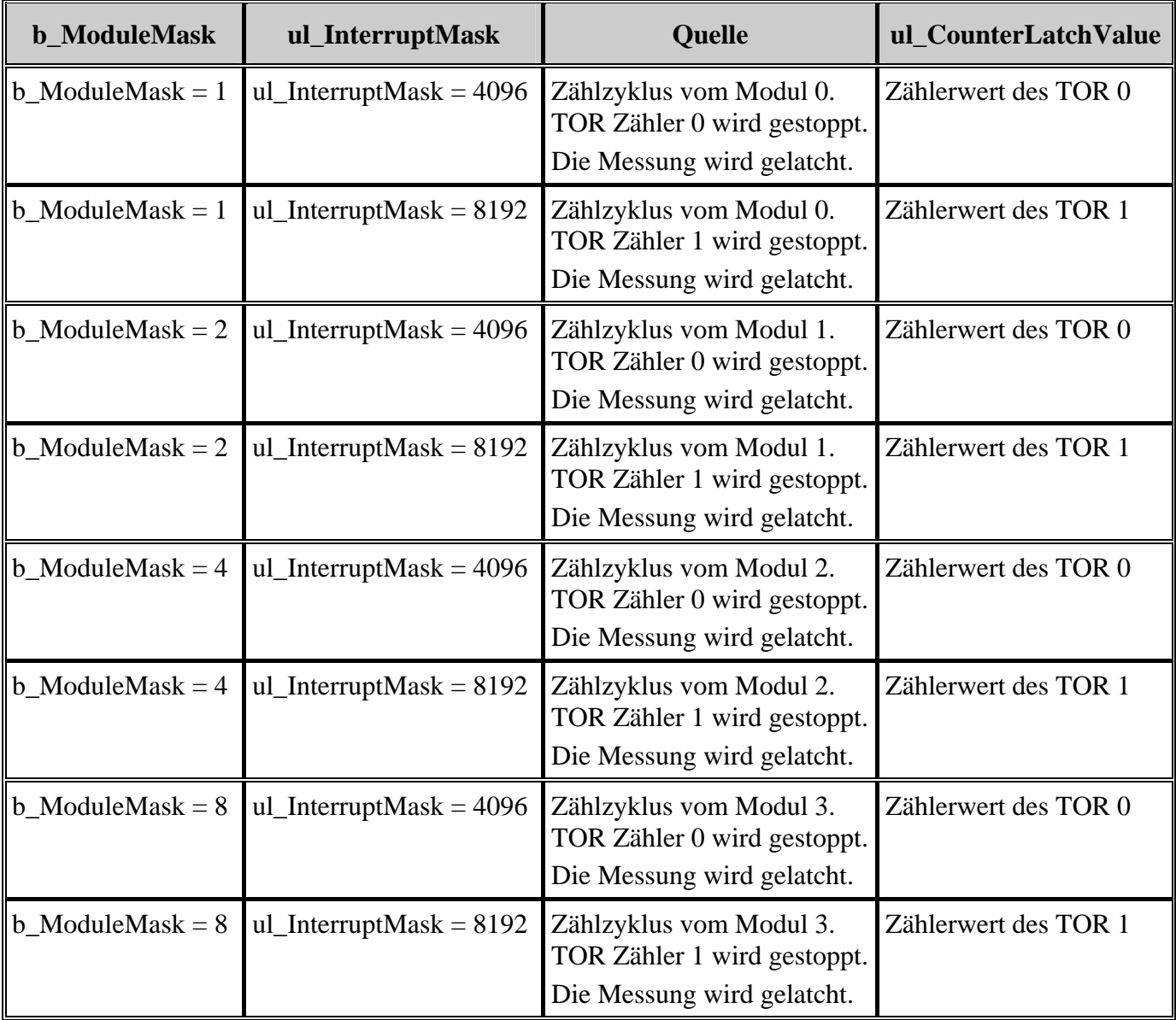

<span id="page-17-0"></span>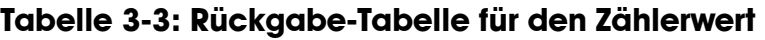

### <span id="page-18-0"></span>**3.3 Initialisierung**

### **1) i\_APCI1710\_InitTorCounter (...)**

#### <span id="page-18-1"></span>**Syntax:**

 $\epsilon$ Return Wert $>$  = i\_APCI1710\_InitTorCounter

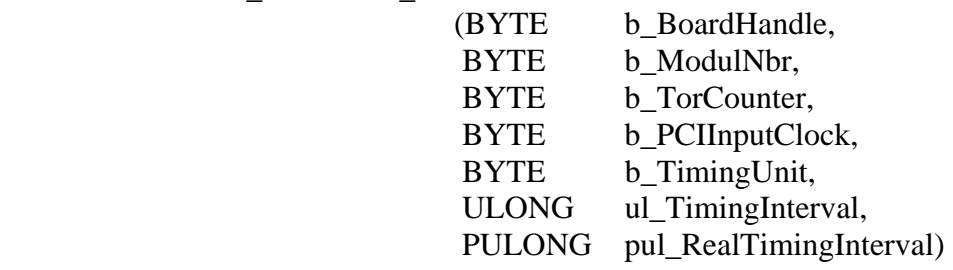

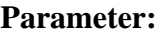

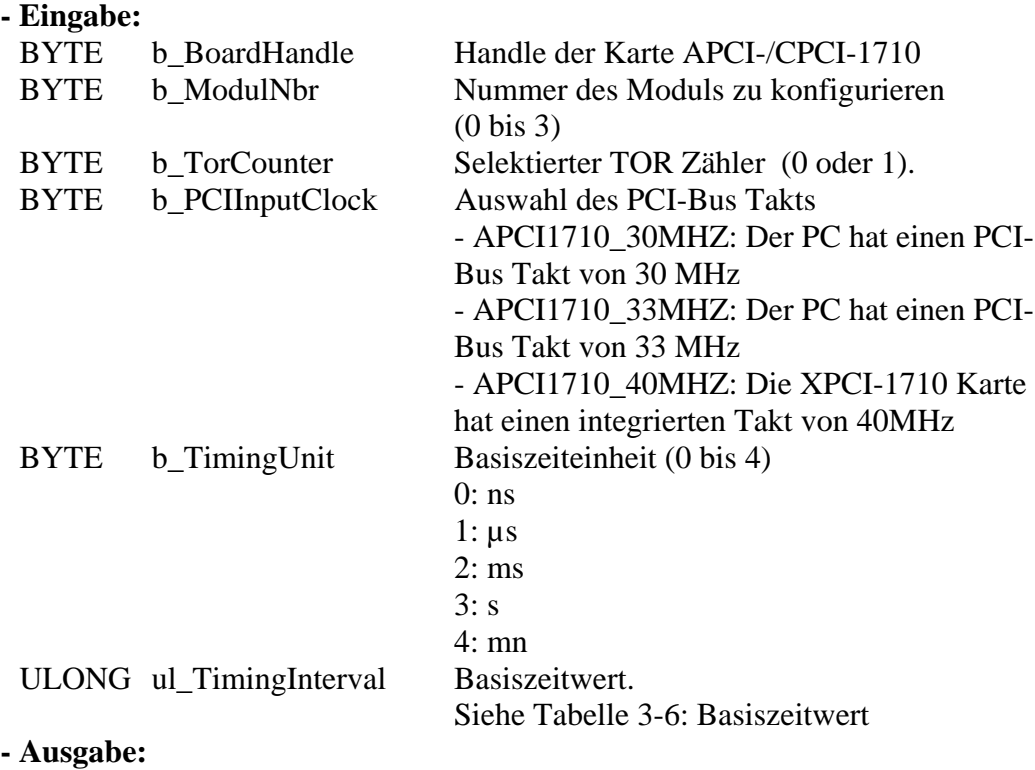

PULONG pul\_RealTimingInterval Realer Zeitwert.

| <b>PCI-Bus Takt</b> | <b>b_TimingUnit</b> | ul_TimingInterval<br><b>Mindestwert</b> | ul_TimingInterval<br>Höchstwert |
|---------------------|---------------------|-----------------------------------------|---------------------------------|
|                     | ns(0)               | 133                                     | 4294967295                      |
|                     | $\mu s(1)$          | 1                                       | 571230650                       |
| APCI1710_30MHz      | ms(2)               | 1                                       | 571230                          |
|                     | s(3)                | 1                                       | 571                             |
|                     | mn(4)               |                                         | 9                               |
|                     | ns(0)               | 121                                     | 4294967295                      |
|                     | $\mu s(1)$          | 1                                       | 519691043                       |
| APCI1710_33MHz      | ms(2)               |                                         | 51969                           |
|                     | s(3)                |                                         | 520                             |
|                     | mn(4)               | 1                                       | 8                               |
|                     | (0)<br>ns           | 100                                     | 4294967295                      |
|                     | (1)<br>$\mu s$      |                                         | 429496729                       |
| APCI1710_40MHZ      | (2)<br>ms           | 1                                       | 429496                          |
|                     | (3)<br>S            | 1                                       | 429                             |
|                     | (4)<br>mn           |                                         | 7                               |

<span id="page-19-0"></span>**Tabelle 3-4: Basiszeitwert** 

#### **Aufgabe:**

Konfiguriert den selektierten TOR Zähler (*b\_TorCounter*) vom angegebenen Modul (*b\_ModulNbr*). *ul\_TimingInterval* und *ul\_TimingUnit* legen die Zeitbasis für die Messung fest. *pul\_RealTimingInterval* gibt den realen Zeitwert zurück. Diese Funktion ist als erste aufzurufen bevor eine andere Funktion aufgerufen wird, welche auf den TOR Zähler zugreift.

#### **Funktionsaufruf**

 ANSI C : int i ReturnValue: unsigned char b\_BoardHandle; unsigned long ul\_RealTimingInterval

i\_ReturnValue = i\_APCI1710\_InitTorCounter

(b\_BoardHandle, 0, 0, APCI1710\_33MHZ, 1, 100, &ul\_RealTimingInterval);

#### **Return-Wert**

0: Kein Fehler

- -1: Der Handle-Parameter der Karte ist falsch
- -2: Das ausgewählte Modul ist falsch
- -3: Das Modul ist kein TOR Modul
- -4: Selektierter TOR Zähler ist falsch
- -5: Der ausgewählte PCI Eingangstakt ist falsch
- -6: Selektierte Zeiteinheit ist falsch
- -7: Selektierte Basiszeit ist falsch
- -8: 40MHz Takt kann nicht mit dieser Karte verwendet werden
- -9: 40MHz Takt kann nicht mit dieser TOR Version verwendet werden

### <span id="page-21-0"></span>**2) i\_APCI1710\_EnableTorCounter (...)**

#### **Syntax:**

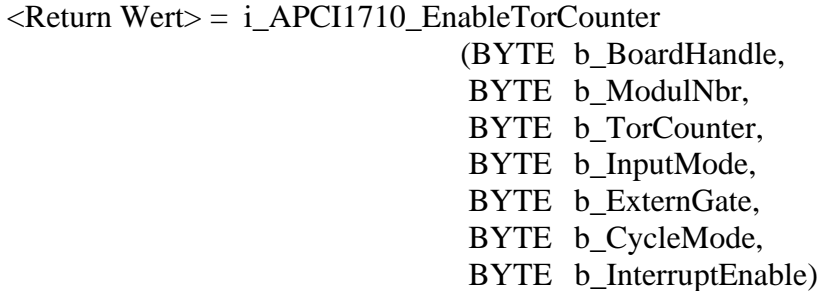

### **Parameter:**

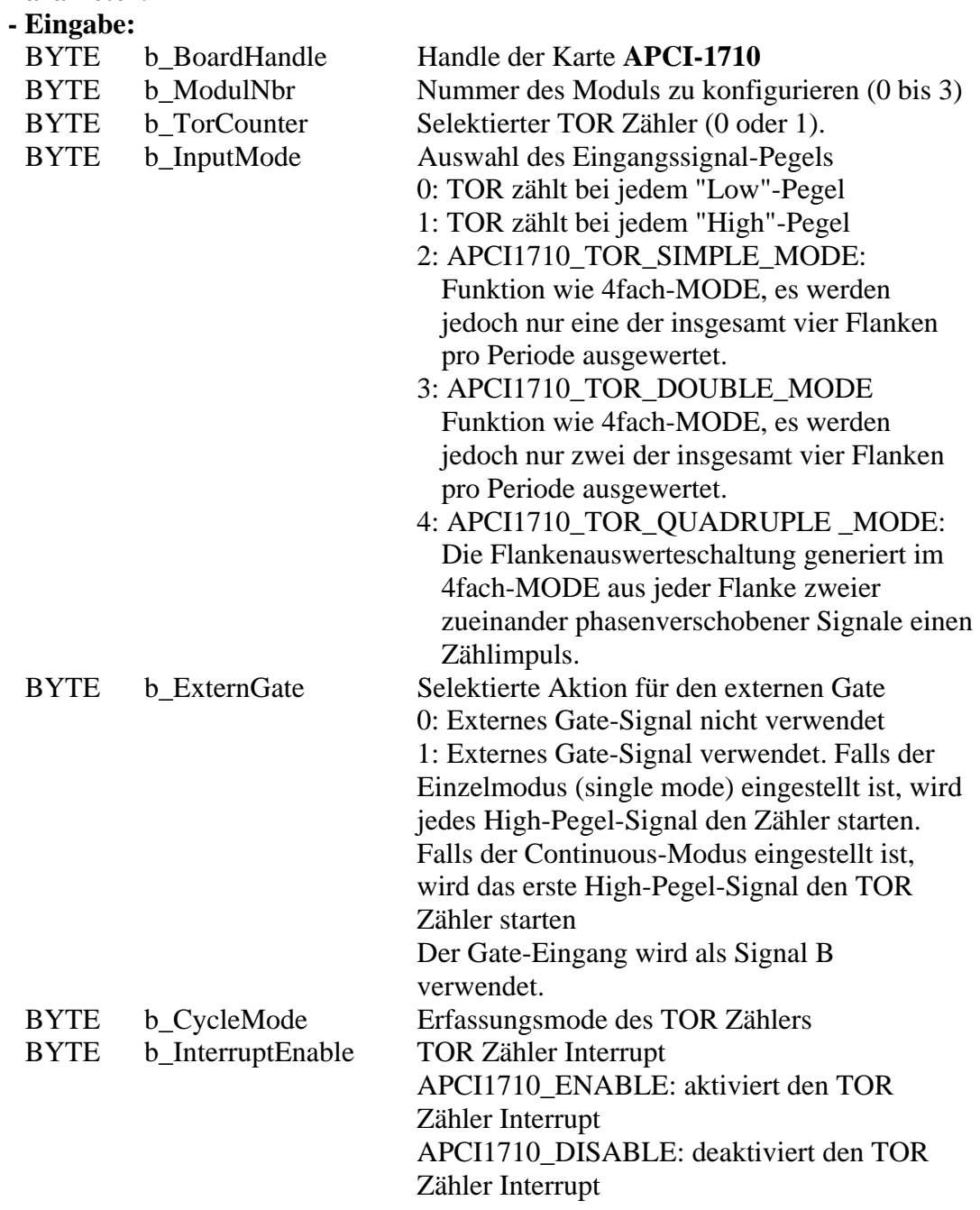

#### **- Ausgabe:**

Es erfolgt keine Ausgabe.

#### **Aufgabe:**

Gibt den TOR Zähler (*b\_TorCounter*) vom angegebenen Modul (*b\_ModulNbr*) frei. Die Funktion "i\_APCI1710\_InitTorCounter" soll vor dieser Funktion aufgerufen werden. Falls der TOR Zähler Interrupt freigegeben wird, generiert der TOR Zähler einen Interrupt nachdem das Zeitzyklus abegelaufen ist. Siehe Funktion "i\_APCI1710\_SetBoardIntRoutineX" und die Beschreibung der Interruptmaske im Absatz [3.2.](#page-16-0) Der *b\_CycleMode* Parameter legt fest, ob die Messung ein Zyklus lang oder mehrere dauert.

#### **Funktionsaufruf:**

ANSI  $C \cdot$ 

int i\_ReturnValue; unsigned char b\_BoardHandle;

i\_ReturnValue =  $i$  APCI1710\_EnableTorCounter

(b\_BoardHandle, 0,  $\overline{0}$ . 1, 0 APCI1710\_SINGLE, APCI1710\_DISABLE);

#### **Return-Wert:**

0: Kein Fehler

- -1: Der Handle-Parameter der Karte ist falsch
- -2: Das ausgewählte Modul ist falsch
- -3: Das Modul ist kein TOR Modul
- -4: Der ausgewählte TOR Zähler ist falsch
- -5: TOR Zähler nicht initialisiert. Siehe Funktion "i\_APCI1710\_InitTorCounter"
- -6: Das ausgewählte TOR Eingangssignal ist falsch
- -7: Das ausgewählte Mode für das externe Gate-Signal ist falsch
- -8: Der ausgewählte Erfassungszyklus des TOR Zählers ist falsch
- -9: Interrupt-Parameter ist falsch
- -10: Interruptfunktion nicht initialisiert.

Siehe Funktion "i\_APCI1710\_SetBoardIntRoutineX"

#### <span id="page-23-0"></span>**3) i\_APCI1710\_DisableTorCounter (...)**

#### **Syntax:**

<Return Wert> = i\_APCI1710\_DisableTorCounter

(BYTE b\_BoardHandle, BYTE b\_ModulNbr, BYTE b\_TorCounter)

#### **Parameters:**

**- Eingabe:** 

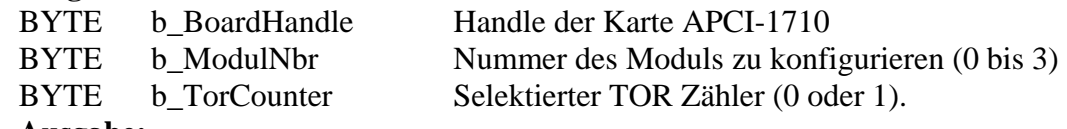

#### **- Ausgabe:**

Es erfolgt keine Ausgabe.

#### **Task:**

Deaktiviert den TOR Zähler (*b\_TorCounter*) vom angegebenen Modul (*b\_ModulNbr*). Falls der TOR Zähler deaktiviert wird, nachdem ein Zyklus gestartet hat und falls der TOR Zähler mit der Funktion "i\_APCI1710\_EnableTorCounter" wieder startet, wird der Status-Register gelöscht.

#### **Funktionsaufruf:**

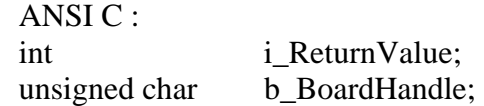

i ReturnValue = i APCI1710 DisableTorCounter

(b\_BoardHandle, 0, 0);

#### **Return-Wert:**

0: Kein Fehler

- -1: Der Handle-Parameter der Karte ist falsch
- -2: Das ausgewählte Modul ist falsch
- -3: Das Modul ist kein TOR Modul
- -4: Der ausgewählte TOR Zähler ist falsch
- -5: TOR Zähler nicht initialisiert. Siehe Funktion "i\_APCI1710\_InitTorCounter"
- -6: TOR Zähler nicht freigegeben.

Siehe Funktion "i\_APCI1710\_EnableTorCounter"

### <span id="page-24-0"></span>**4) i\_APCI1710\_GetTorCounterInitialisation (...)**

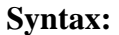

 $\leq$ Return Wert $>$  = i\_APCI1710\_GetTorCounterInitialisation

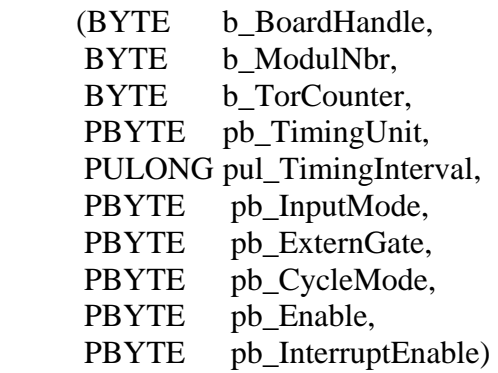

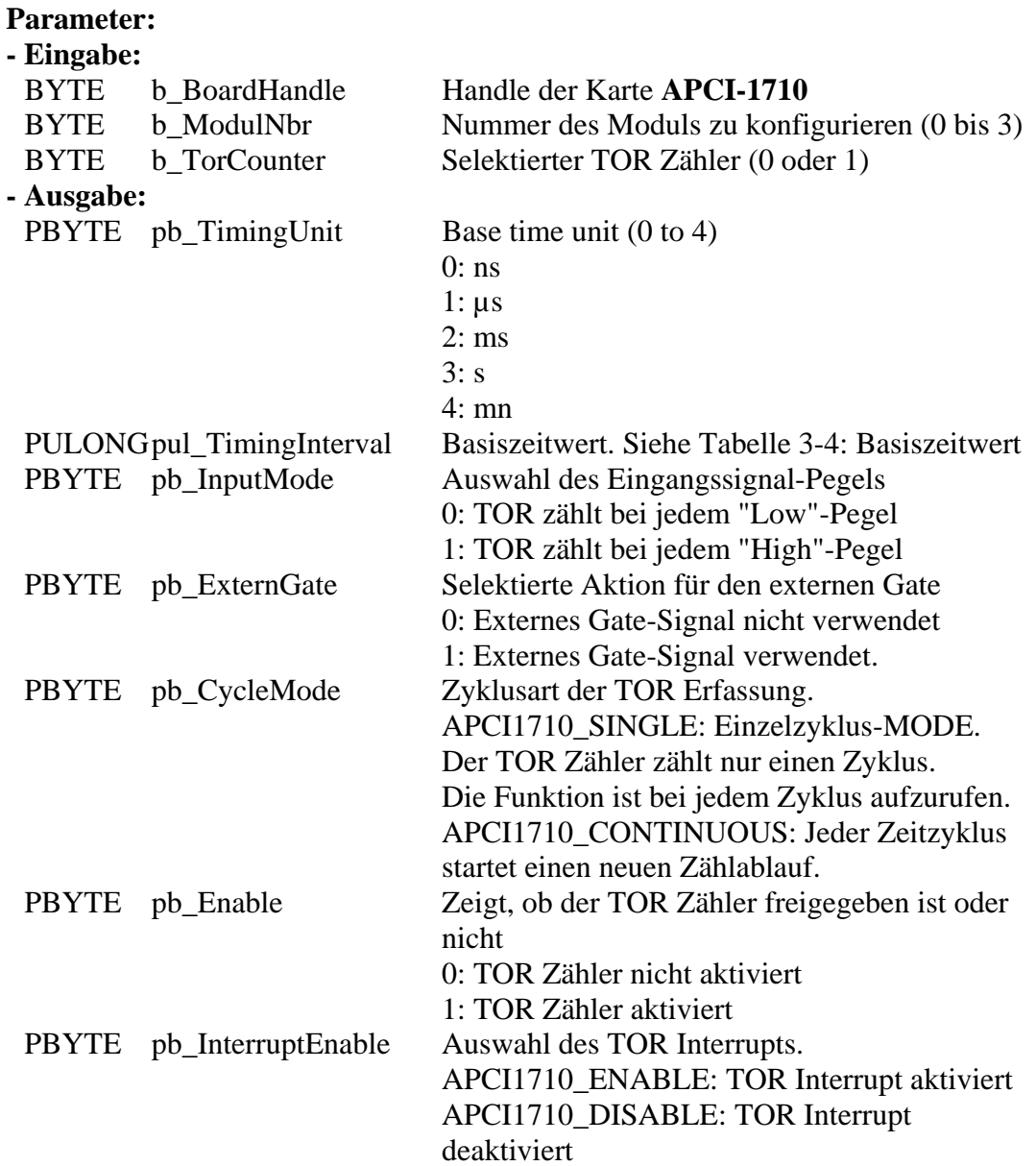

#### **Aufgabe:**

Returns the TOR (*b\_TorCounter*) initialisation of the selected module (*b\_ModulNbr*). You must call up the "i\_APCI1710\_InitTorCounter" Funktion befor calling up this Funktion.

#### **Funktionsaufruf:**

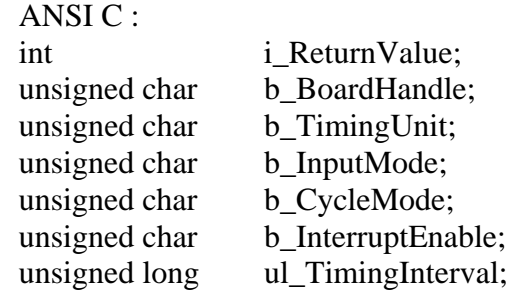

i\_ReturnValue = i\_APCI1710\_GetTorCounterInitialisation

(b\_BoardHandle, 0, 0, &b\_TimingUnity, &ul\_TimingInterval, &b\_InputMode, &b\_CycleMode, &b\_InterruptEnable);

#### **Return-Wert:**

0: Kein Fehler

- -1: Der Handle-Parameter der Karte ist falsch
- -2: Das ausgewählte Modul ist falsch
- -3: Das Modul ist kein TOR Modul

-4: Der ausgewählte TOR Zähler ist falsch

-5: TOR nicht initialisiert. Siehe Funktion "i\_APCI1710\_InitTorCounter"

### <span id="page-26-0"></span>**3.4 TOR Zähler lesen**

#### **1) i\_APCI1710\_GetTorCounterProgressStatus (...)**

#### <span id="page-26-1"></span>**Syntax:**

<Return Wert> = i\_APCI1710\_GetTorCounterProgressStatus

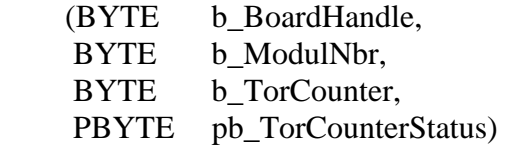

#### **Parameter:**

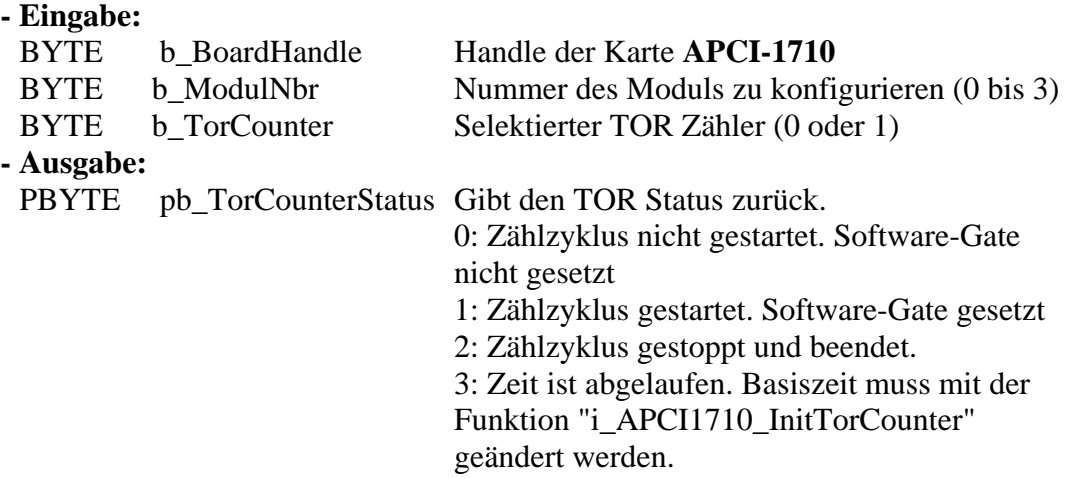

#### **Aufgabe:**

Gibt den Status des selektierten TOR Zählers (*b\_TorCounter*) im angegebenen Modul (*b\_ModulNbr*).

#### **Funktionsaufruf:**

ANSI C : int i ReturnValue; unsigned char b\_BoardHandle; unsigned char b\_TorCounterStatus;

i\_ReturnValue = i\_APCI1710\_GetTorCounterProgressStatus (b\_BoardHandle,

```
 0, 
 0,
```
&pb\_TorCounterStatus);

#### **Return-Wert:**

0: Kein Fehler

- -1: Der Handle-Parameter der Karte ist falsch
- -2: Das ausgewählte Modul ist falsch
- -3: Das Modul ist kein TOR Modul
- -4: Der ausgewählte TOR Zähler ist falsch
- -5: TOR nicht initialisiert. Siehe Funktion "i\_APCI1710\_InitTorCounter"
- -6: TOR nicht freigegeben. Siehe Funktion "i\_APCI1710\_EnableTorCounter"

#### <span id="page-27-0"></span>**2) i\_APCI1710\_ReadTorCounterValue (...)**

#### **Syntax:**

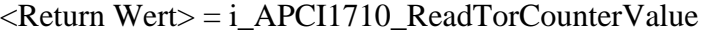

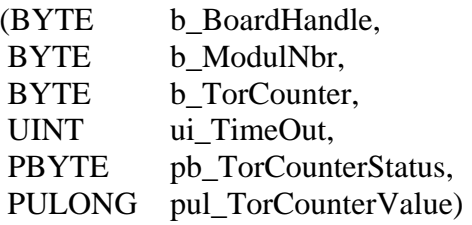

#### **Parameter:**

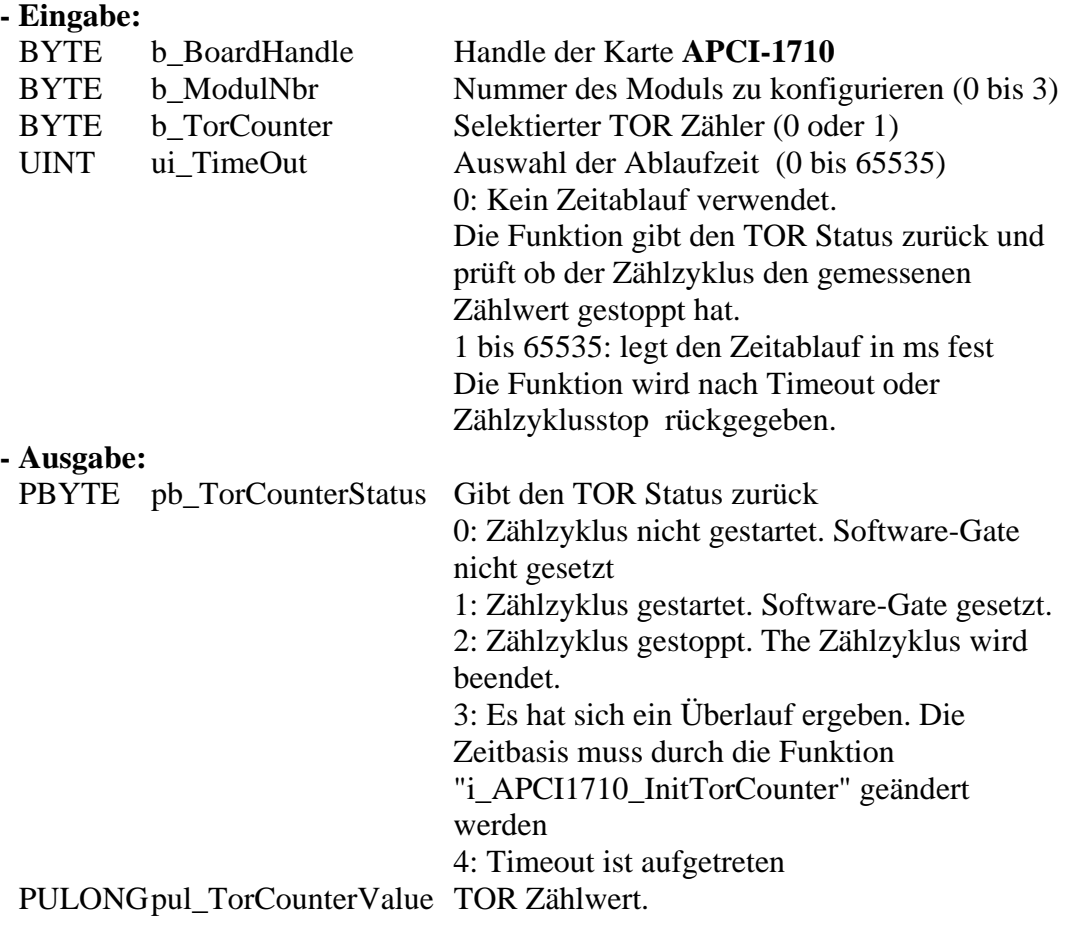

#### **Aufgabe:**

Gibt den Status (*pb\_TorCounterStatus*) des TOR Zählers (*b\_TorCounter*) und den Zählwert (*pul\_TorCounterValue*) vom angegebenen Modul (*b\_ModulNbr*) zurück, nachdem ein Zählzyklus gestoppt wird.

#### **Funktionsaufruf:**

ANSI C :

int i ReturnValue; unsigned char b\_BoardHandle; unsigned char b\_TorCounterStatus; unsigned long ul\_TorCounterValue;

i\_ReturnValue = i\_APCI1710\_ReadTorCounterValue

 (b\_BoardHandle, 0, 0, 0, &pb\_TorCounterStatus, &ul\_TorCounterValue);

#### **Return-Wert:**

0: Kein Fehler

-1: Der Handle-Parameter der Karte ist falsch

-2: Das ausgewählte Modul ist falsch

-3: Das Modul ist kein TOR Modul

-4: Der ausgewählte TOR Zähler ist falsch

- -5: TOR nicht initialisiert. Siehe Funktion "i\_APCI1710\_InitTorCounter"
- -6: TOR nicht freigegeben. Siehe Funktion "i\_APCI1710\_EnableTorCounter"

-7: Timeout-Parameter ist falsch (0 bis 65535)

### <span id="page-29-0"></span>**3.5 Interrupt-Kernelfunktionen für Windows NT/95**

**i WICHTIG!**<br>
Diese Funktionen sind nur für Windows NT und Windows 95<br>
Benutzer-Interruptroutine im synchronen Mode vorhanden. Siehe Diese Funktionen sind nur für Windows NT und Windows 95 Funktion "i\_APCI1710\_SetBoardIntRoutineWin32"

### <span id="page-29-1"></span>**1) i\_APCI1710\_KRNL\_GetTorCounterProgressStatus (...)**

#### **Syntax:**

<Return Wert> = i\_APCI1710\_KRNL\_GetTorCounterProgressStatus (UINT ui\_BaseAddress, BYTE b ModulNbr, BYTE b TorCounter, PBYTE pb\_TorCounterStatus)

#### **Parameter:**

#### **- Eingabe:**

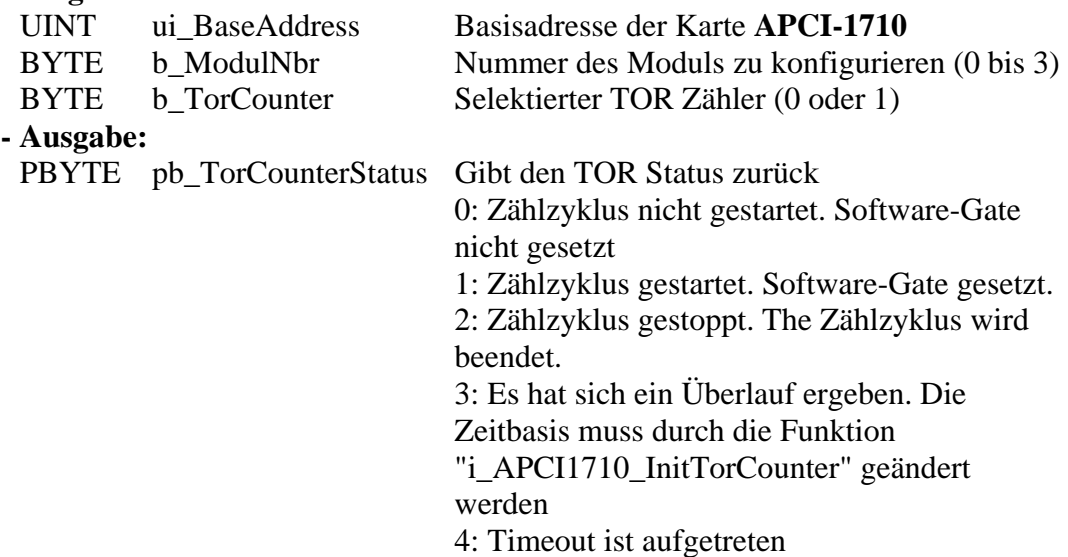

#### **Task:**

Returns the TOR status (*pb\_TorCounterStatus*) of the selected TOR module (*b\_ModulNbr*).

#### **Funktionsaufruf:**

ANSI C :

int i\_ReturnValue; unsigned int ui\_BaseAddress; unsigned char b\_TorCounterStatus; i\_ReturnValue = i\_APCI1710\_KRNL\_GetTorCounterProgressStatus (ui\_BaseAddress, 0, 0, &pb\_TorCounterStatus);

#### **Return Wert:**

0: Kein Fehler

- -1: Das ausgewählte Modul ist falsch
- -2: Das Modul ist kein TOR Modul
- -3: Der ausgewählte TOR Zähler ist falsch
- -4: TOR nicht initialisiert. Siehe Funktion "i\_APCI1710\_InitTorCounter"
- -5: TOR nicht freigegeben. Siehe Funktion "i\_APCI1710\_EnableTorCounter"

#### **2) i\_APCI1710\_KRNL\_ReadTorCounterValue (...)**

<span id="page-31-0"></span>**Syntax:** 

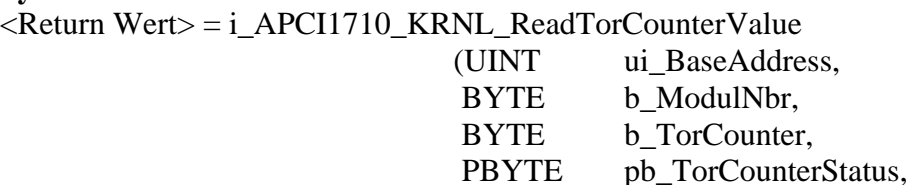

#### **Parameter:**

#### **- Eingabe:**

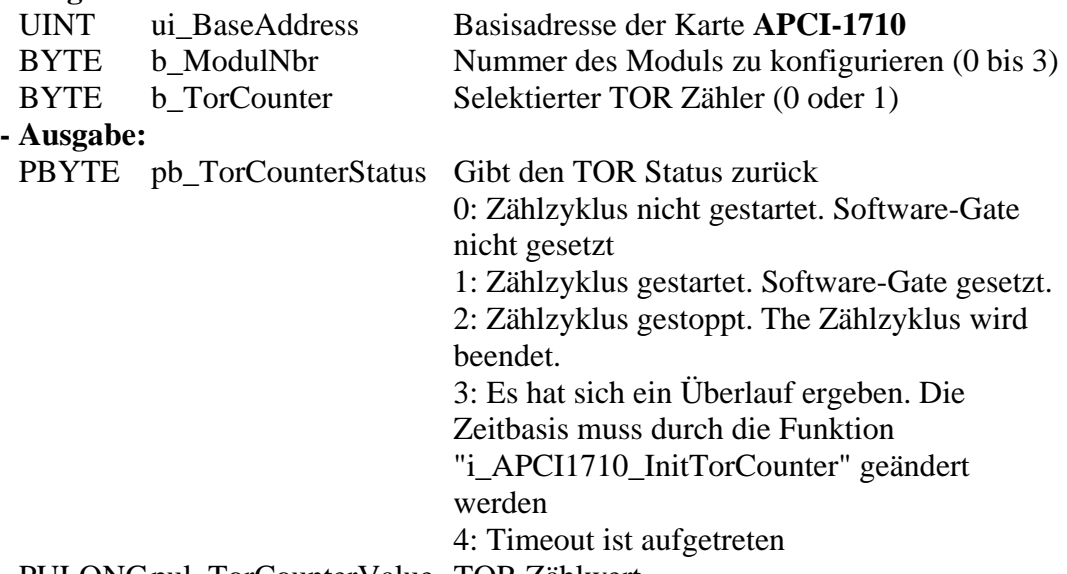

PULONG pul\_TorCounterValue)

PULONG pul\_TorCounterValue TOR Zählwert.

#### **Task:**

Returns the TOR status (*pb\_TorCounterStatus*) and the TOR counter value (*pul\_TorCounterValue*) of the selected TOR module (*b\_ModulNbr*) after a counting cycle stopped.

#### **Funktionsaufruf:**

ANSI C :

int i ReturnValue; unsigned int ui\_BaseAddress; unsigned char b\_TorCounterStatus; unsigned long ul\_TorCounterValue; i\_ReturnValue = i\_APCI1710\_KRNL\_ReadTorCounterValue (ui\_BaseAddress, 0, 0, &pb\_TorCounterStatus, &ul\_TorCounterValue);

#### **Return Wert:**

0: Kein Fehler

- -1: Das ausgewählte Modul ist falsch
- -2: Das Modul ist kein TOR Modul
- -3: Der ausgewählte TOR Zähler ist falsch
- -4: TOR nicht initialisiert. Siehe Funktion "i\_APCI1710\_InitTorCounter"
- -5: TOR nicht freigegeben. Siehe Funktion "i\_APCI1710\_EnableTorCounter"